## **Windows**

#### **Pre-requis**

- Librairie pyinstaller installé dans l'environnement Python
- Installer Inno Script Studio à partir de ce lien <https://www.kymoto.org/products/inno-script-studio/downloads>
- Installer Inno Setup à partir de ce lien <https://jrsoftware.org/isdl.php>

### **Step-by-step**

```
pyinstaller tips/executables/habby.spec --distpath=build/pyinstaller --
workpath=build/pyinstaller/temp
robocopy biology build/pyinstaller/habby/biology /E > nul
robocopy doc build/pyinstaller/habby/doc /E > nul
robocopy model hydro build/pyinstaller/habby/model hydro /E > nul
robocopy translation build/pyinstaller/habby/translation /E > nul
robocopy file dep build/pyinstaller/habby/file dep /E > nul
:: setup file
start "" /w "C:\Program Files (x86)\Inno Script Studio\isstudio.exe" -
compile tips\executables\setup_from_pyinstaller.iss
```
# **Linux**

```
pyinstaller tips/executables/habby.spec --distpath=build/pyinstaller --
workpath=build/pyinstaller/temp
cp -r biology build/pyinstaller/habby/biology
cp -r doc build/pyinstaller/habby/doc
cp -r model_hydro build/pyinstaller/habby/model_hydro
cp -r translation build/pyinstaller/habby/translation
cp -r file dep build/pyinstaller/habby/file dep
:: zip file
zip -r build/pyinstaller/habby.zip build/pyinstaller/habby
```
### **Mac**

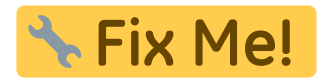

Last update: 2021/10/20 fr:develop:collaboration:dev:executable https://habby.wiki.inrae.fr/doku.php?id=fr:develop:collaboration:dev:executable&rev=1634721814  $11:23$ 

From: <https://habby.wiki.inrae.fr/>- **HABBY**

Permanent link: **<https://habby.wiki.inrae.fr/doku.php?id=fr:develop:collaboration:dev:executable&rev=1634721814>**

Last update: **2021/10/20 11:23**

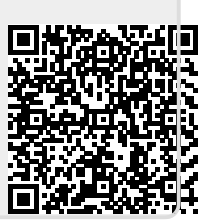